## OnBase Instructions with A360

OnBase is used for document storage and referencing the payment of a vendor invoice through the use of the GAX or PRC documents in A360.

## Coding Invoices

- 1. Click OnBase Login at<http://kcintranet.kc.gov/onbase/index.asp>
- 2. Login
- 3. In the Document section, choose Workflow

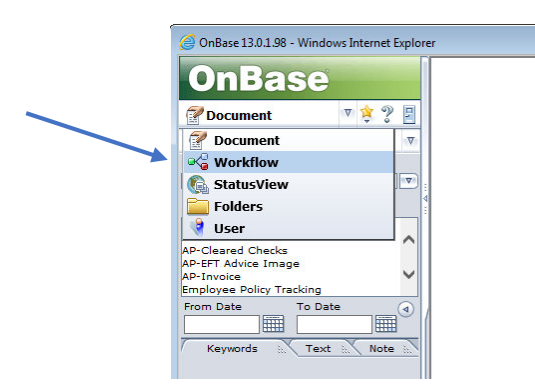

4. Choose **AP A360**

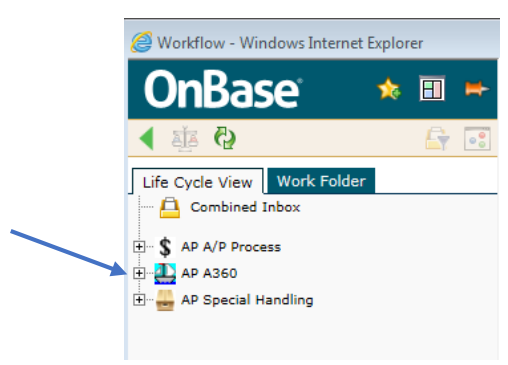

5. Choose **AP Dept Invoice Coding A360**

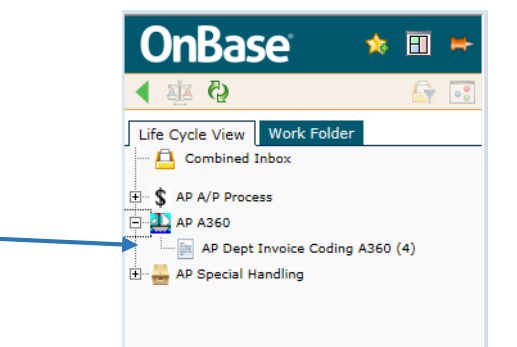

6. **Click on your invoice**. Note the additional keywords that appear in the yellow box. You will be using these keywords in A360.

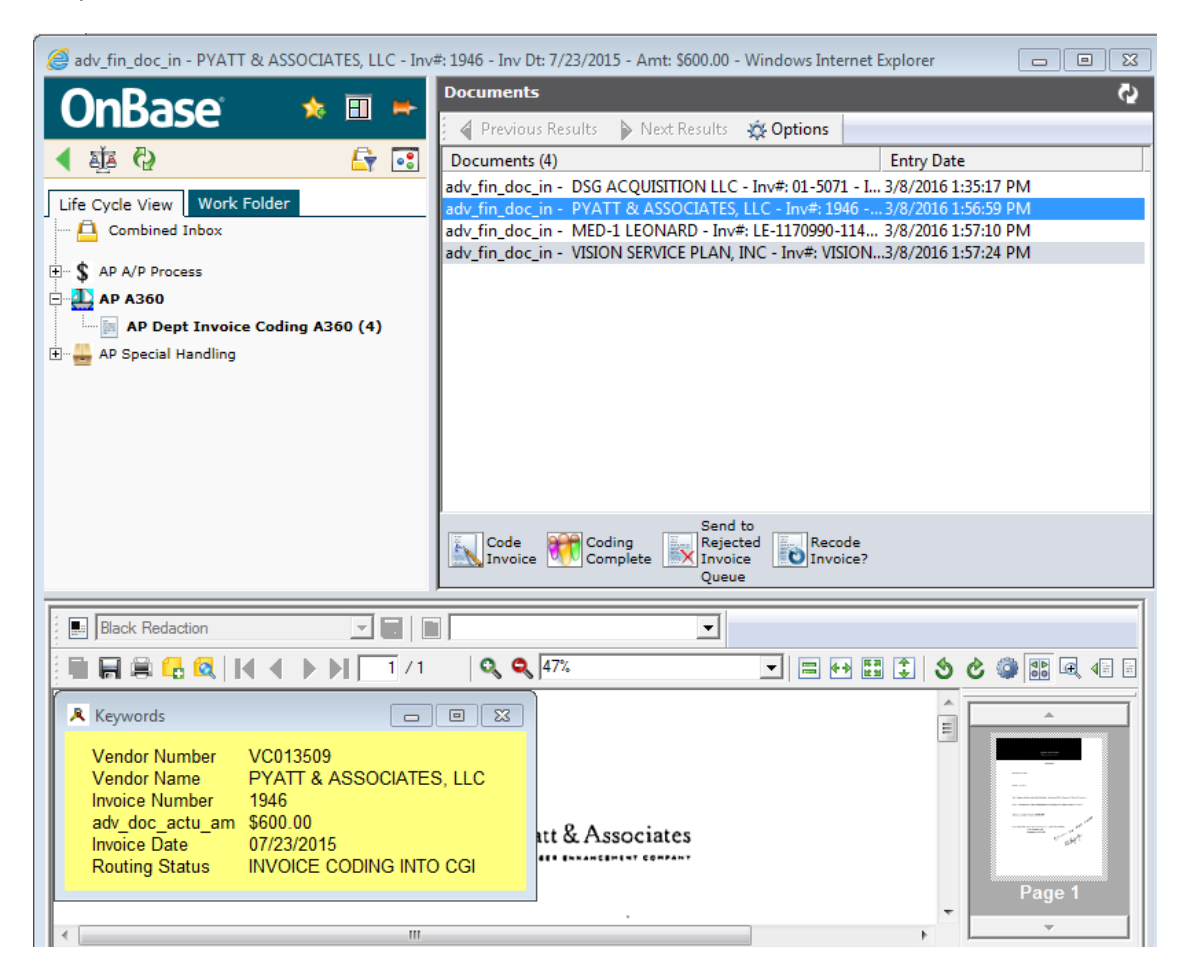

- 7. At this point you will open the **A360** program [**Keep OnBase open**!]
- 8. You will need to determine if you are:
	- a. Paying an invoice against a PO
	- b. Paying an invoice against a Master Agreement (MA) *formerly known as term contracts*
	- c. Paying an invoice directly (GAX)